# **Manual de Configuração**

# Modelo 7

# **Sumário**

Mostrador 1 // [Chamadas](#page-1-0) Atendidas Mostrador 2 // Chamadas [Abandonadas](#page-3-0) [Mostrador](#page-5-0) 3 // Fila [Mostrador](#page-7-0) 4 // Nível de Serviço Mostrador 5 // Tempo Médio de [Atendimento](#page-9-0) [Mostrador](#page-11-0) 6 // Tempo Médio de Fila Mostrador 7 // Tempo Médio para [Abandono](#page-13-0)

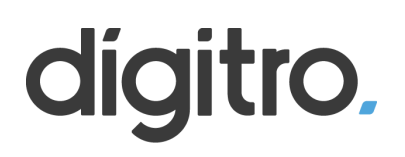

# <span id="page-1-0"></span>**Mostrador 1 // Chamadas Atendidas Chamadas Atendidas**

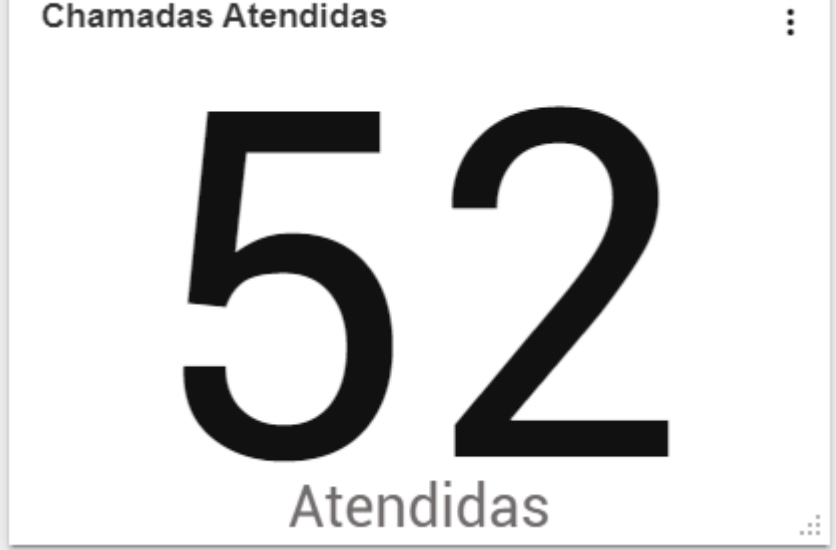

#### 1º Passo - Crie um novo mostrador e selecione "Painel"

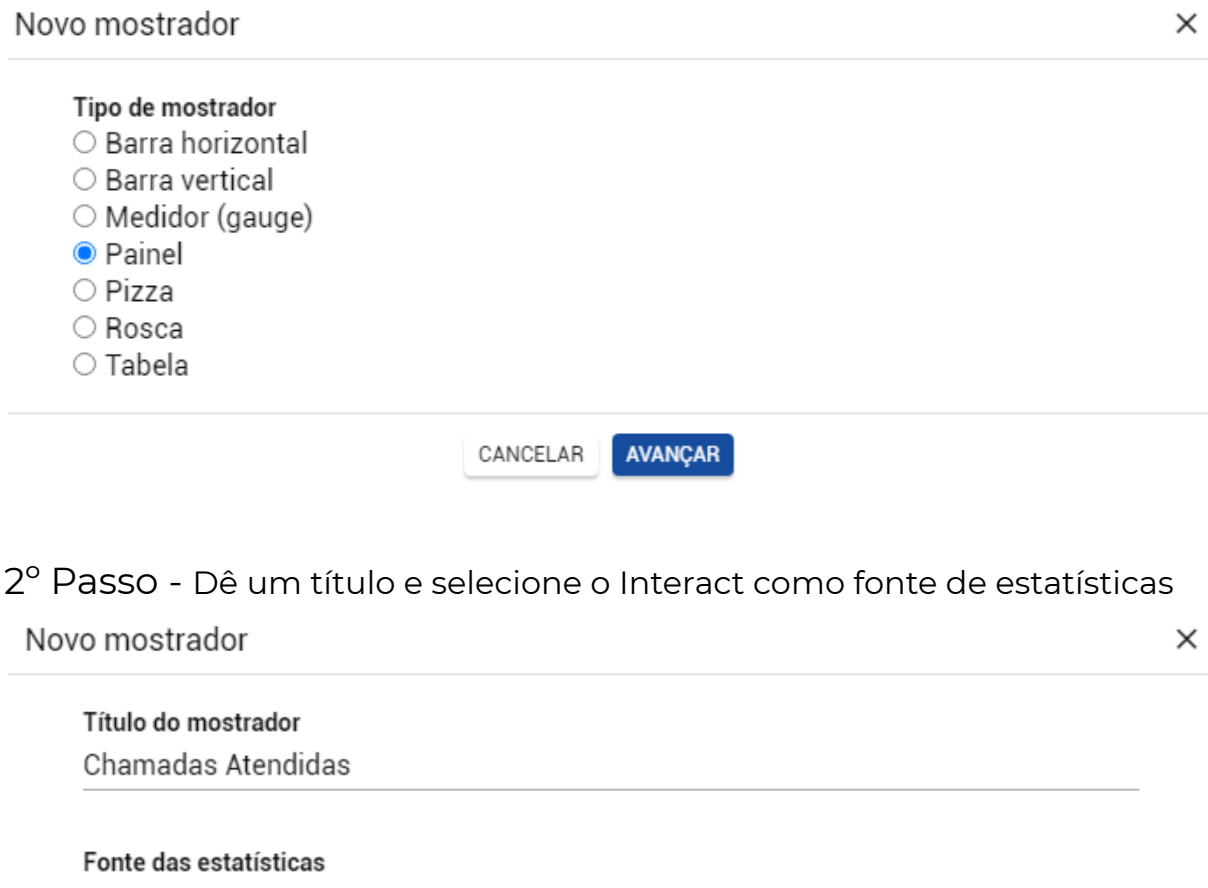

Interact

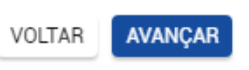

 $\ddot{}$ 

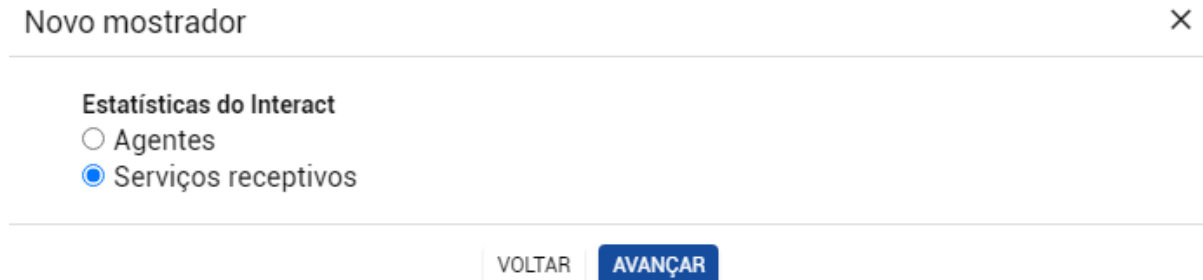

# 4º Passo - Selecione a opção mostrada abaixo

Novo mostrador

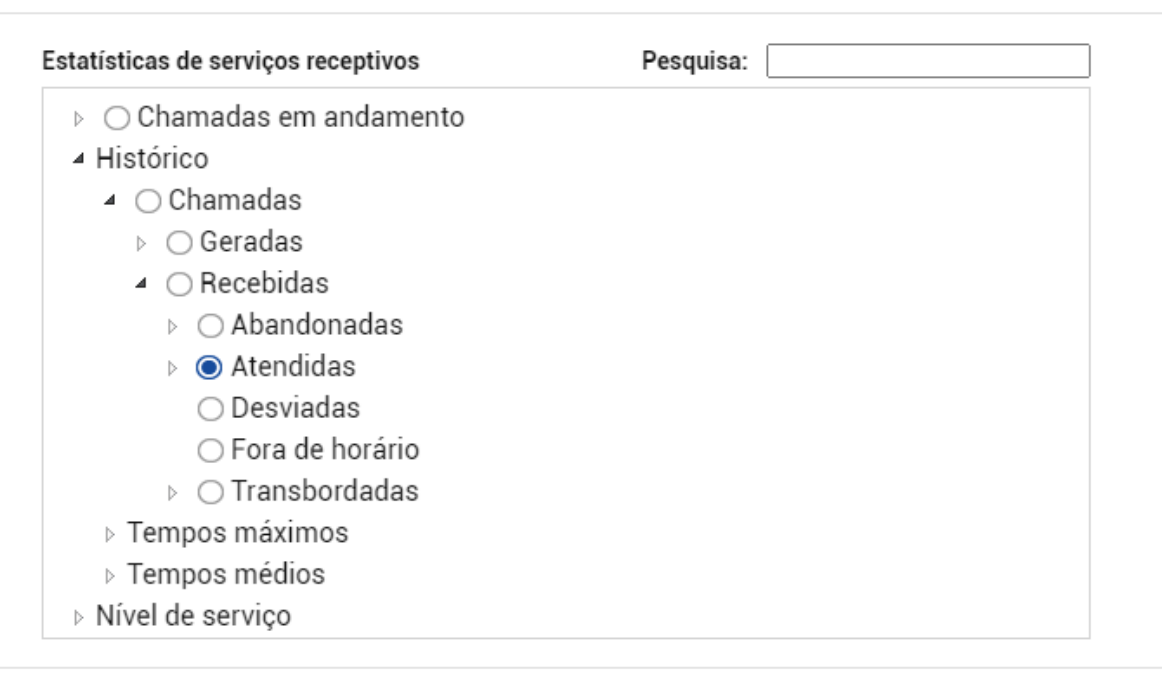

X

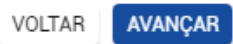

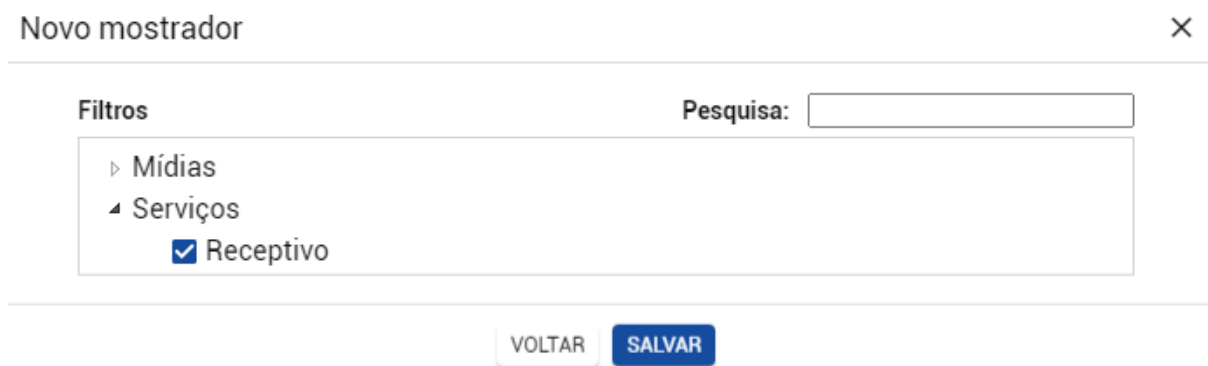

# <span id="page-3-0"></span>**Mostrador 2 // Chamadas Abandonadas**

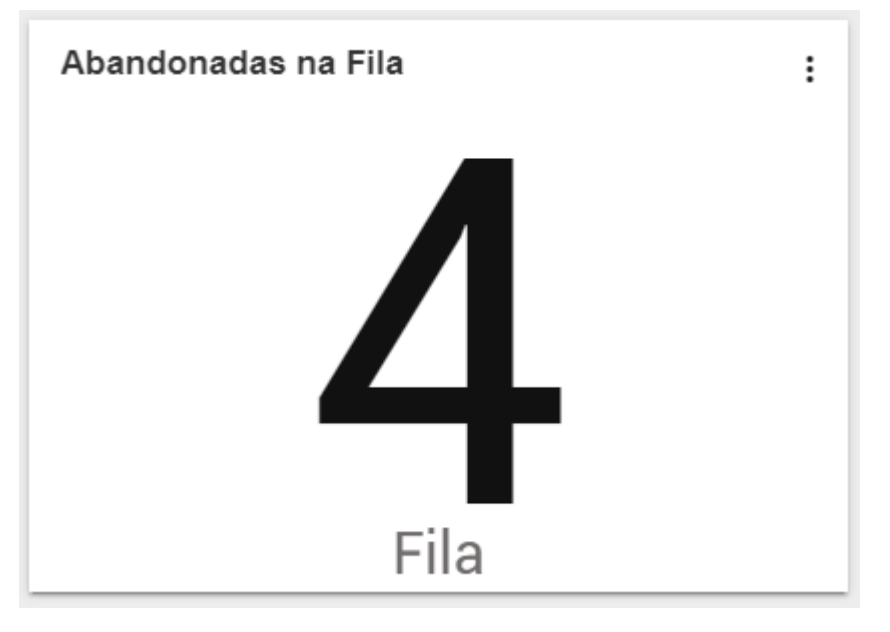

1º Passo - Crie um novo mostrador e selecione "Painel"

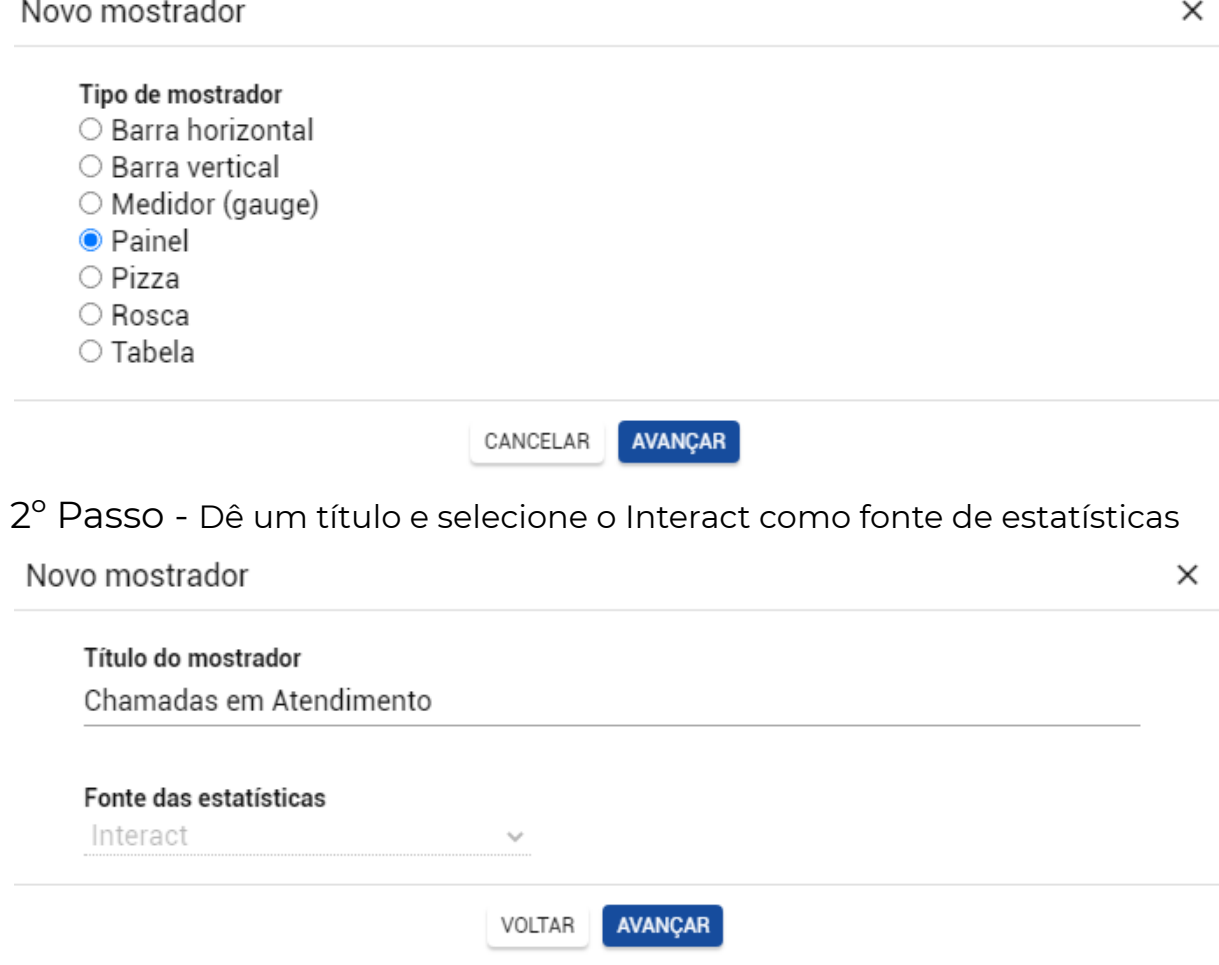

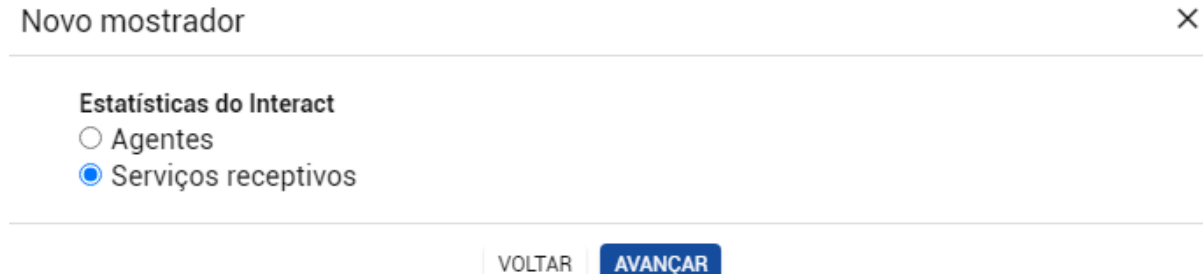

 $\times$ 

# 4º Passo - Selecione a opção mostrada abaixo

Novo mostrador

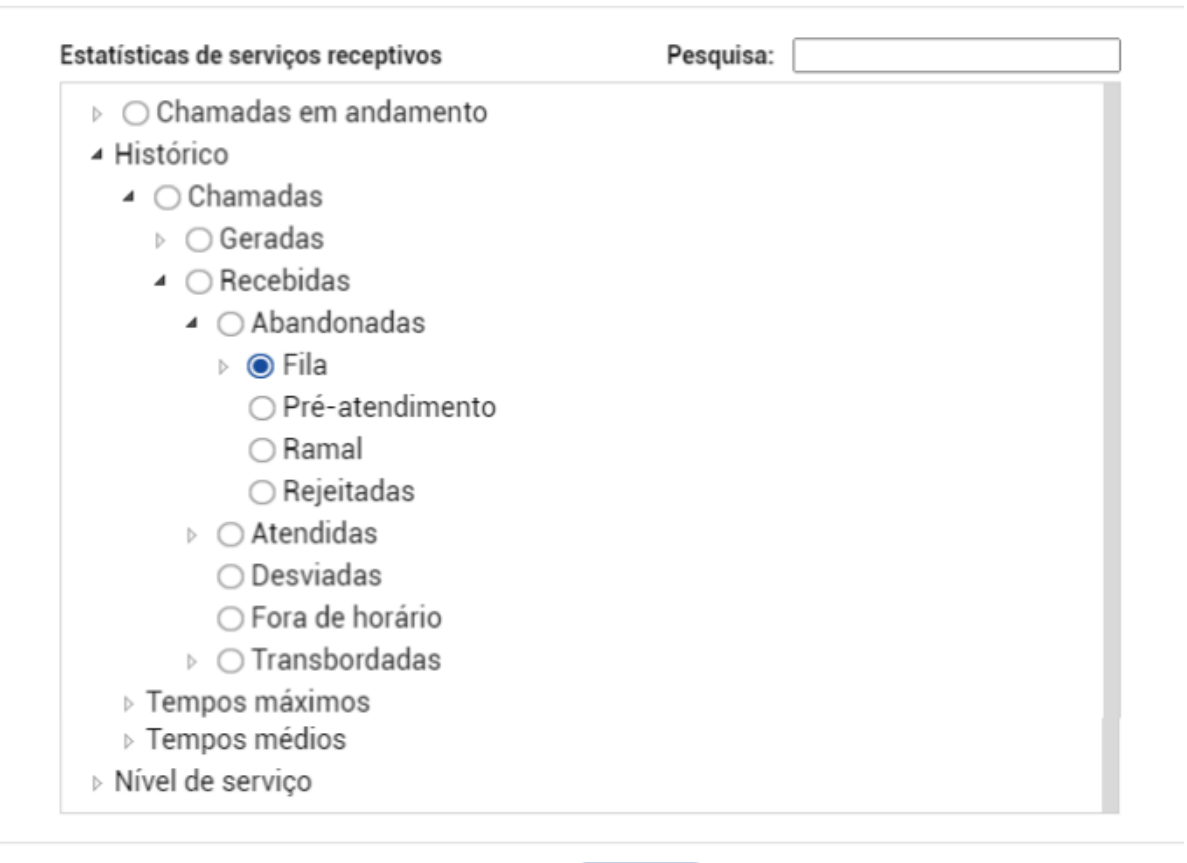

AVANÇAR

VOLTAR

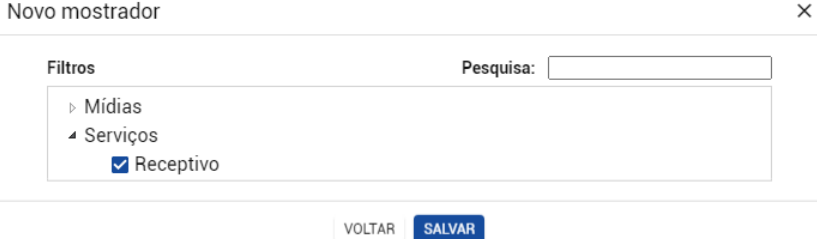

# <span id="page-5-0"></span>**Mostrador 3 // Fila**

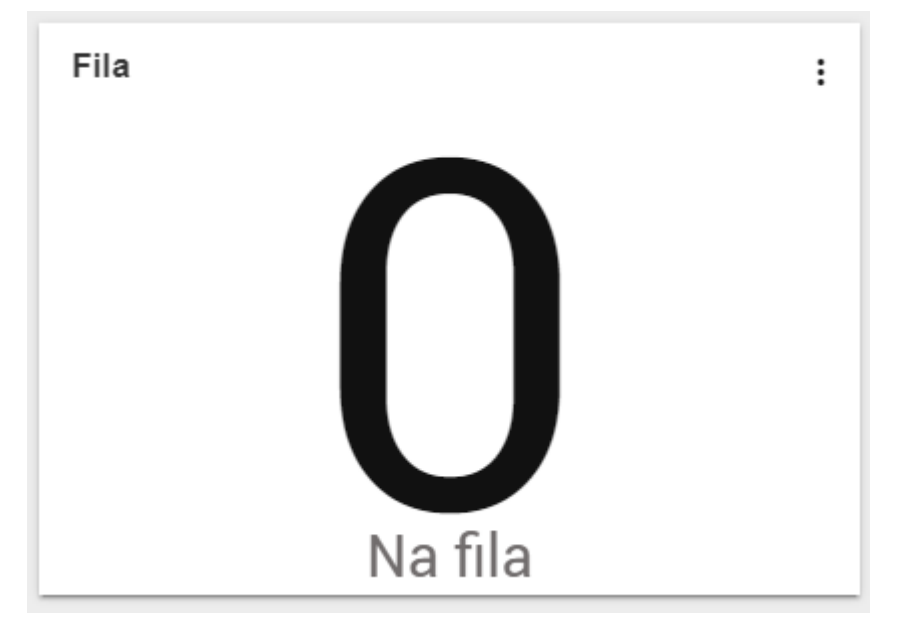

1º Passo - Crie um novo mostrador e selecione a opção "Pizza"

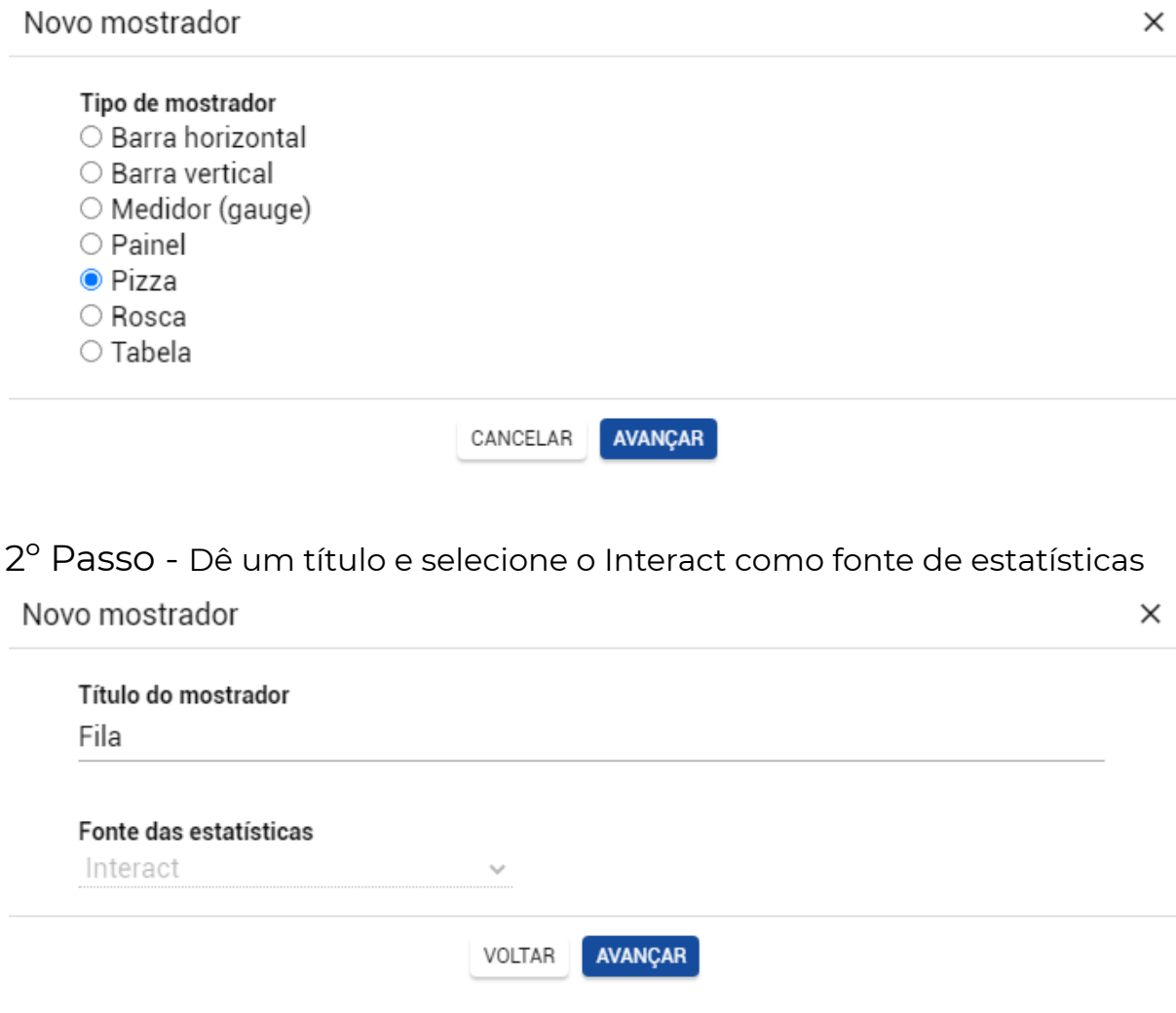

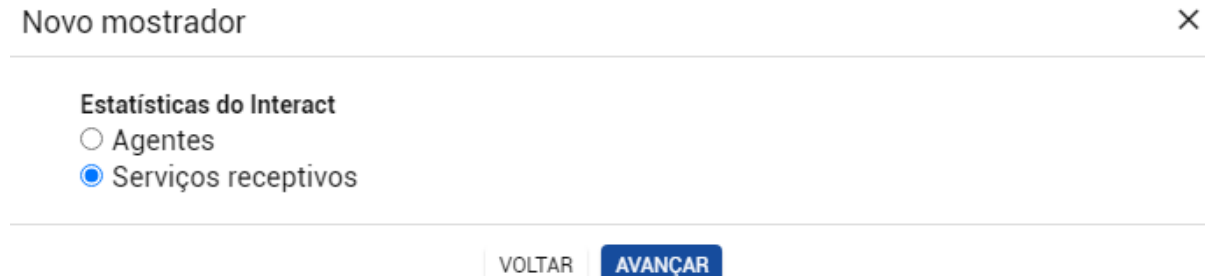

# 4º Passo - Selecione as opções mostradas abaixo

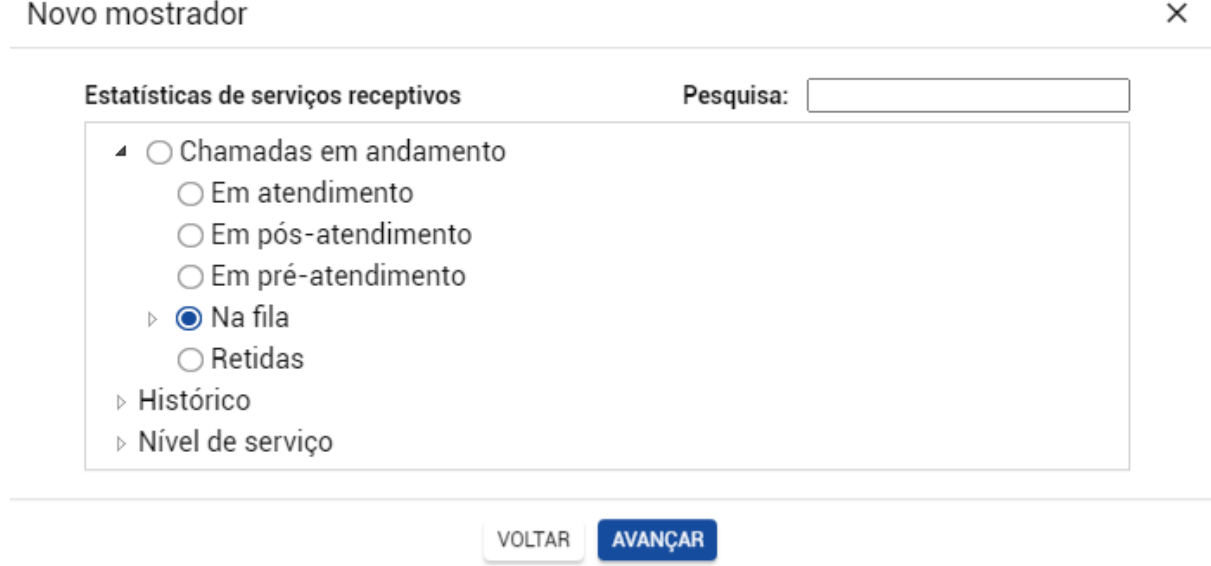

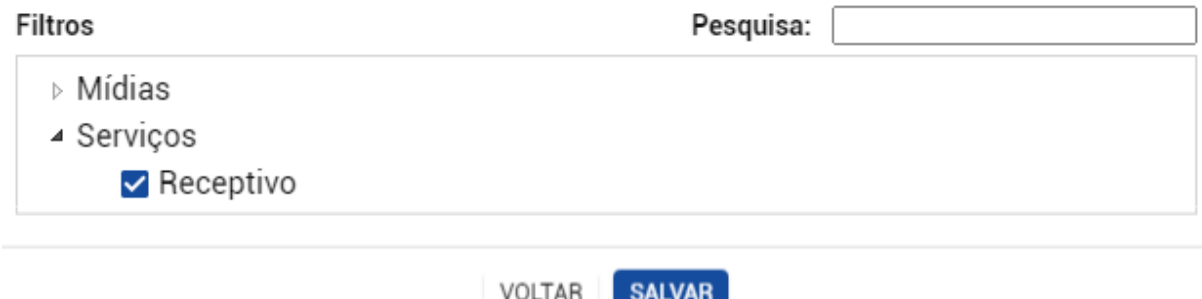

#### <span id="page-7-0"></span>**Mostrador 4 // Nível de Serviço**

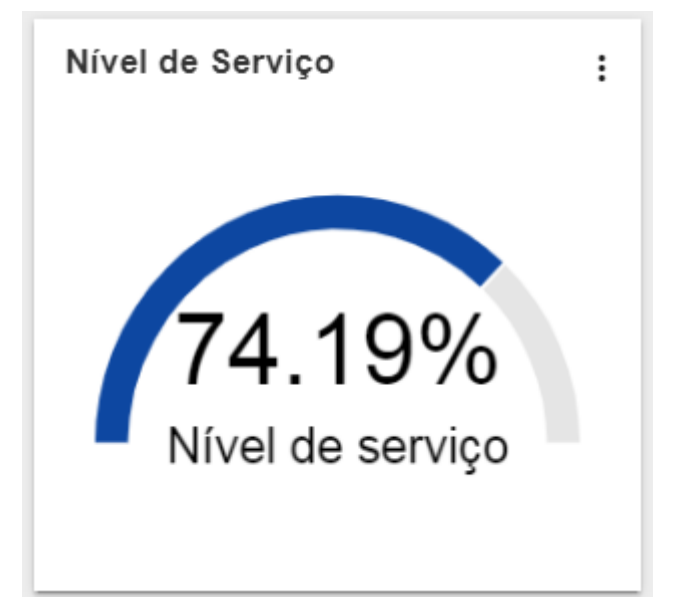

1º Passo - Crie um novo mostrador e selecione "Medidor (gauge)"

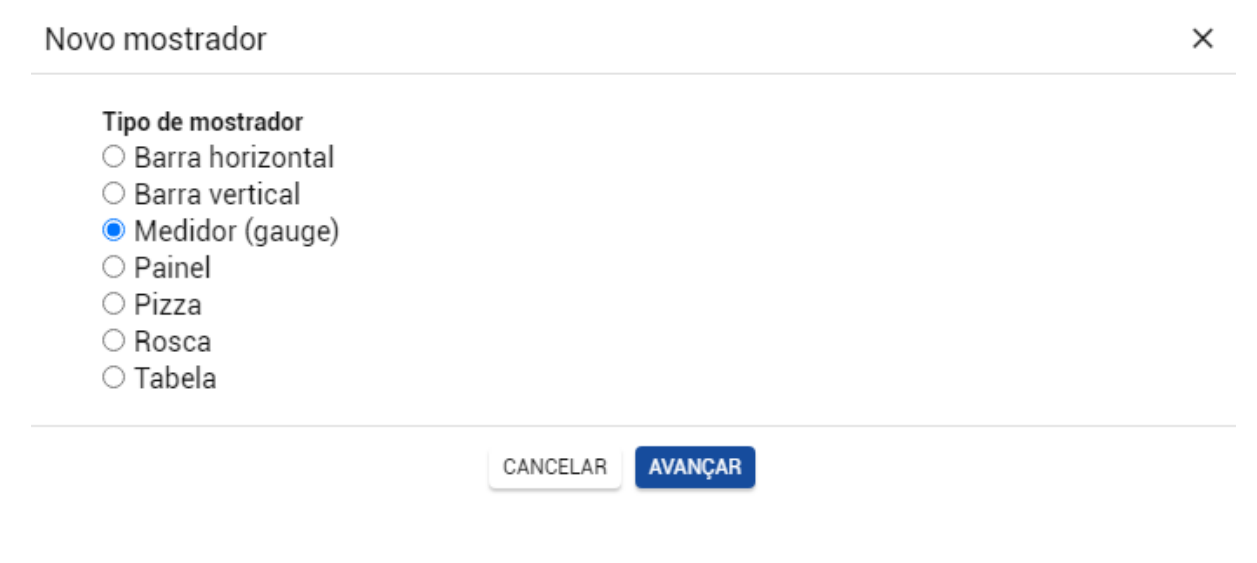

2º Passo - Dê um título e selecione o Interact como fonte de estatísticas

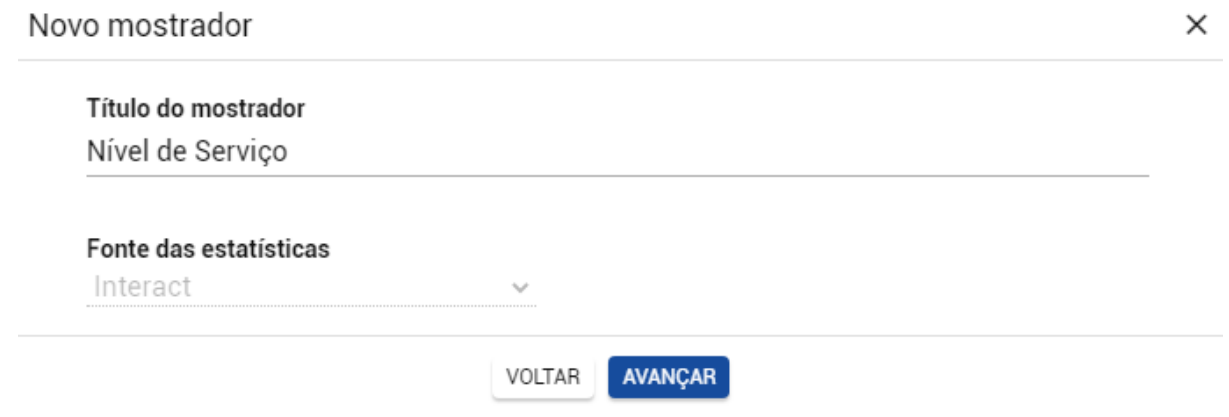

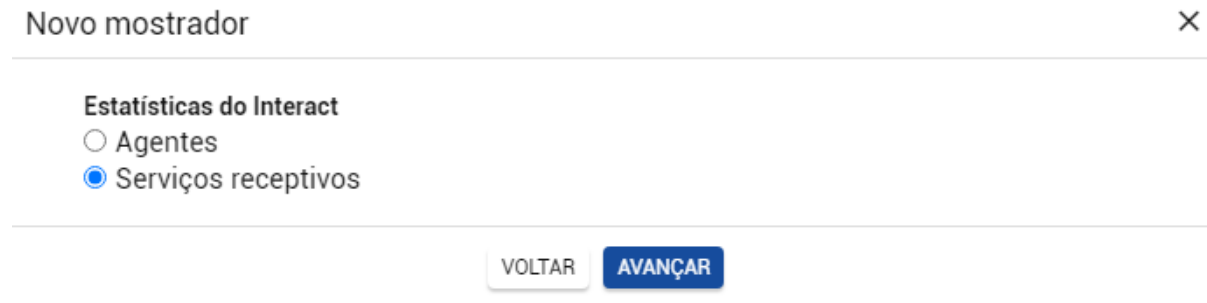

# 4º Passo - Selecione a opção mostrada abaixo

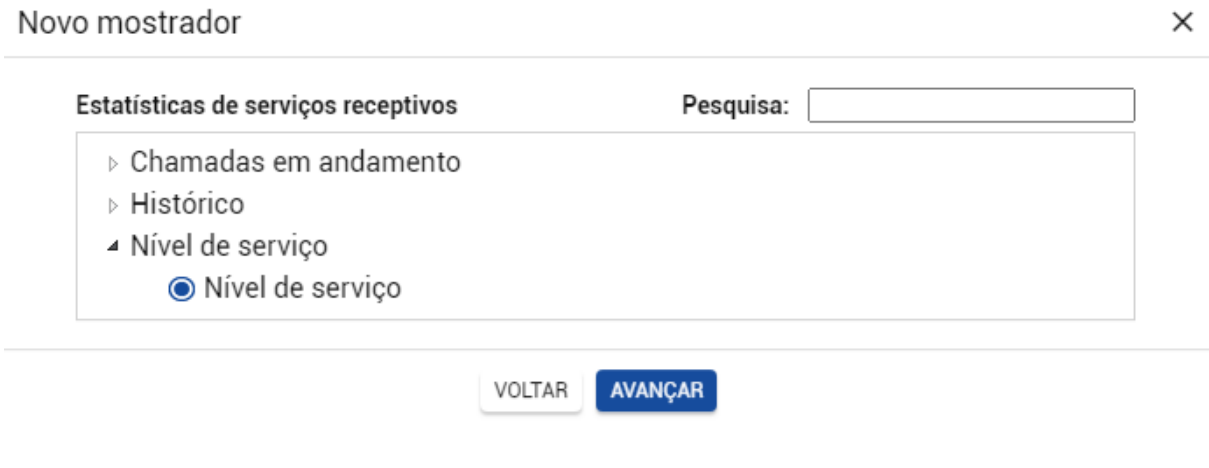

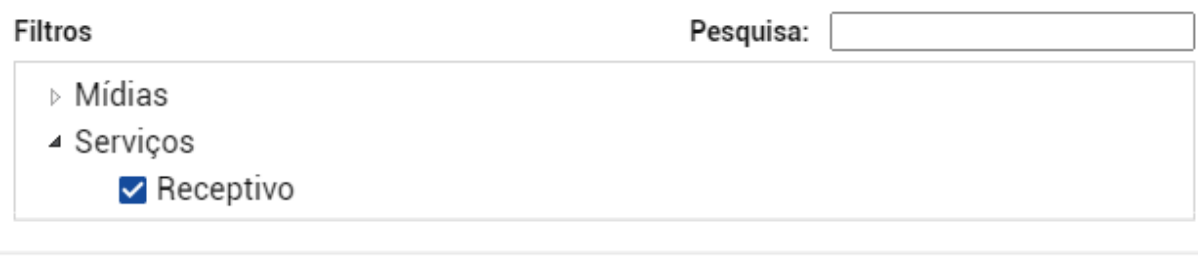

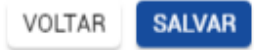

#### <span id="page-9-0"></span>**Mostrador 5 // Tempo Médio de Atendimento**

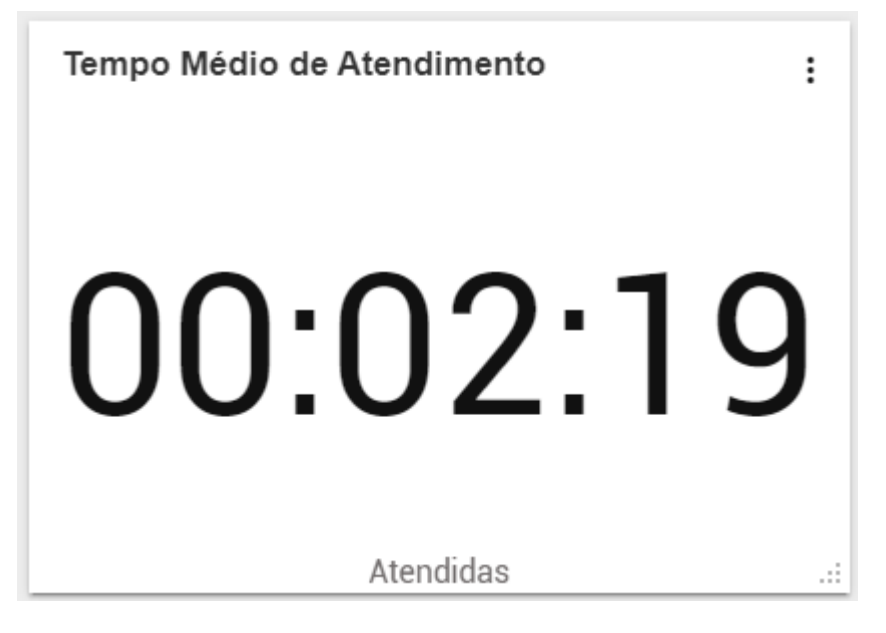

1º Passo - Crie um novo mostrador e selecione "Painel"

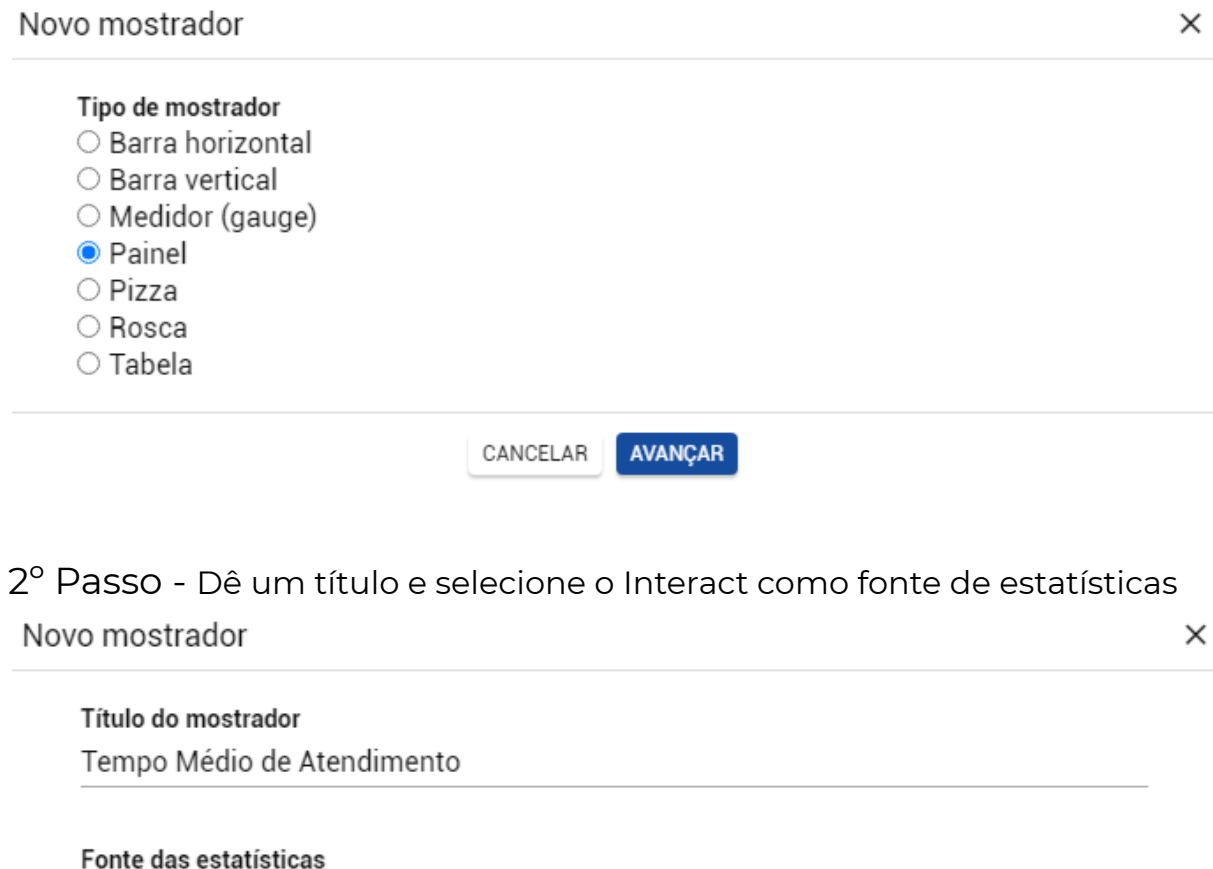

Interact  $\sim$ 

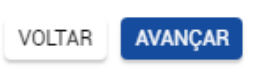

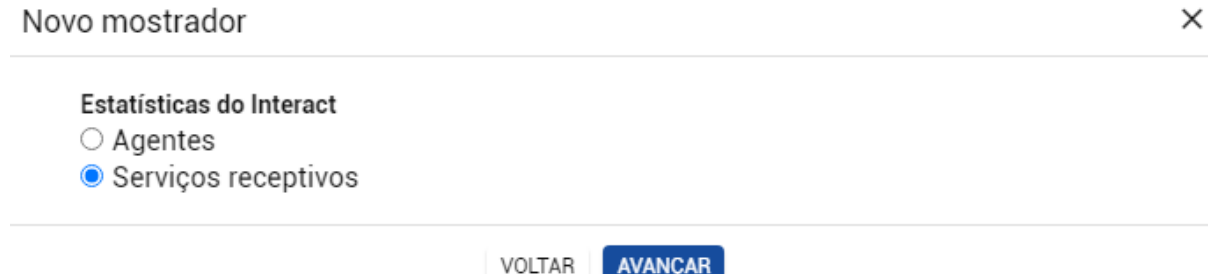

# 4º Passo - Selecione a opção mostrada abaixo

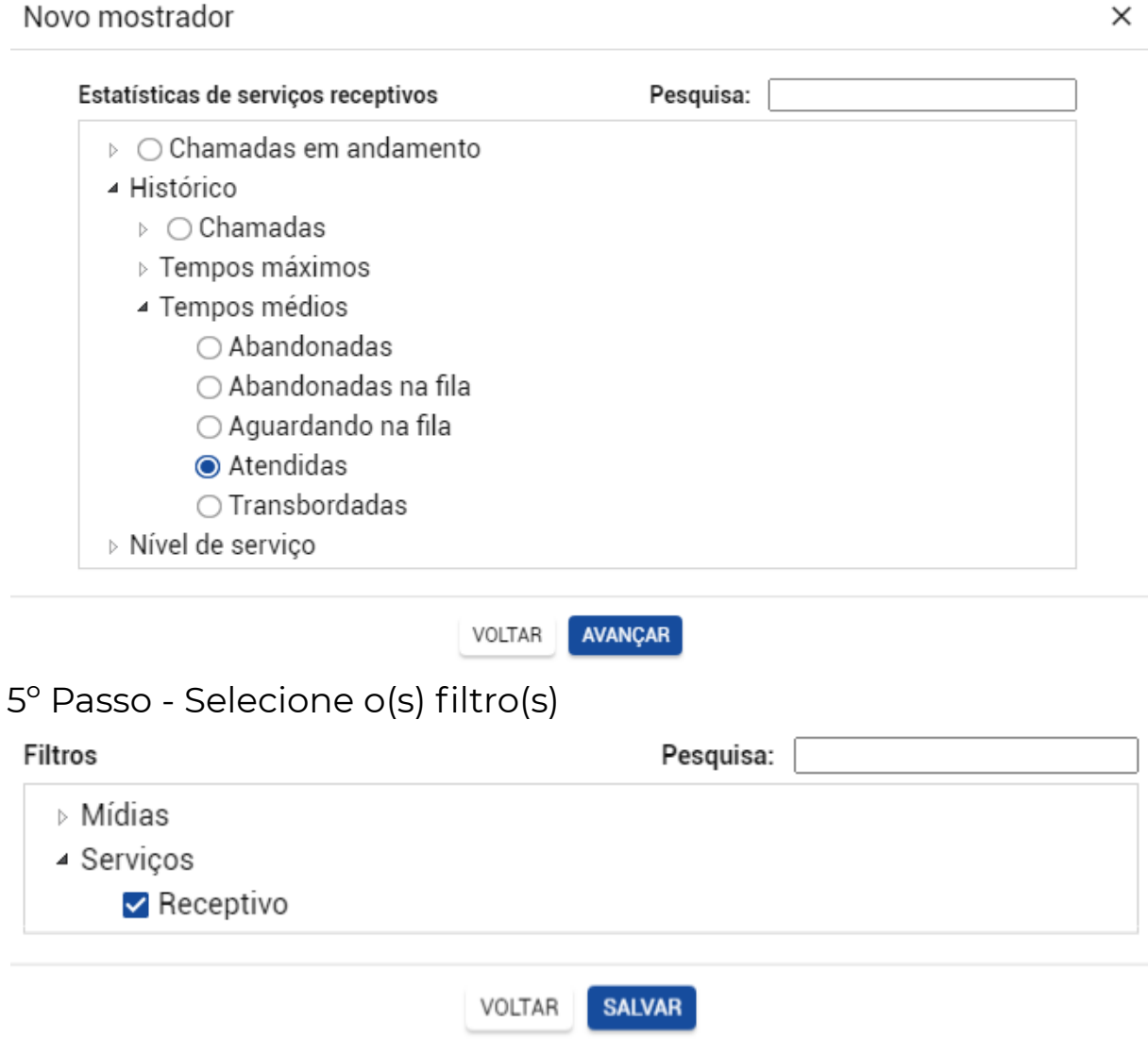

# <span id="page-11-0"></span>**Mostradores 6 // Tempo Médio de Fila**

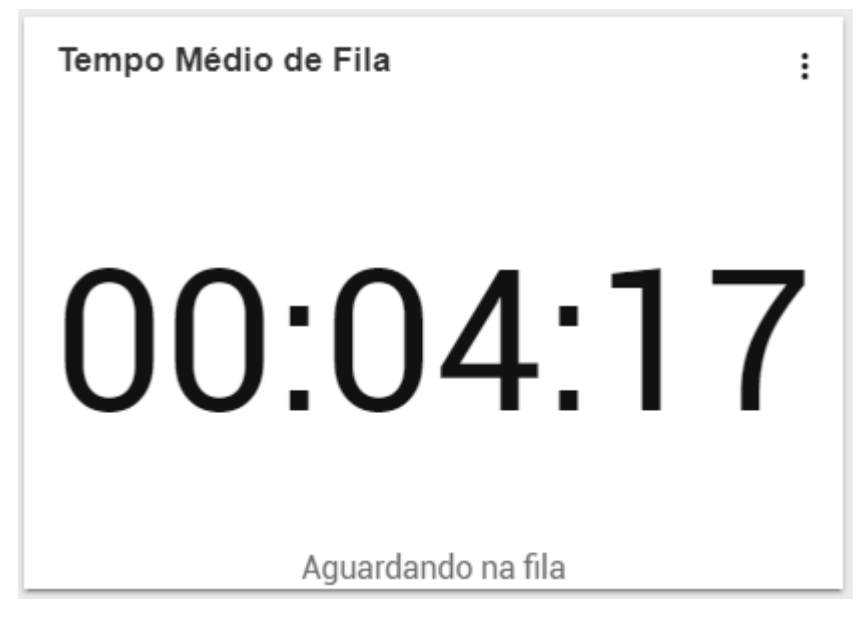

#### 1º Passo - Crie um novo mostrador e selecione "Painel"

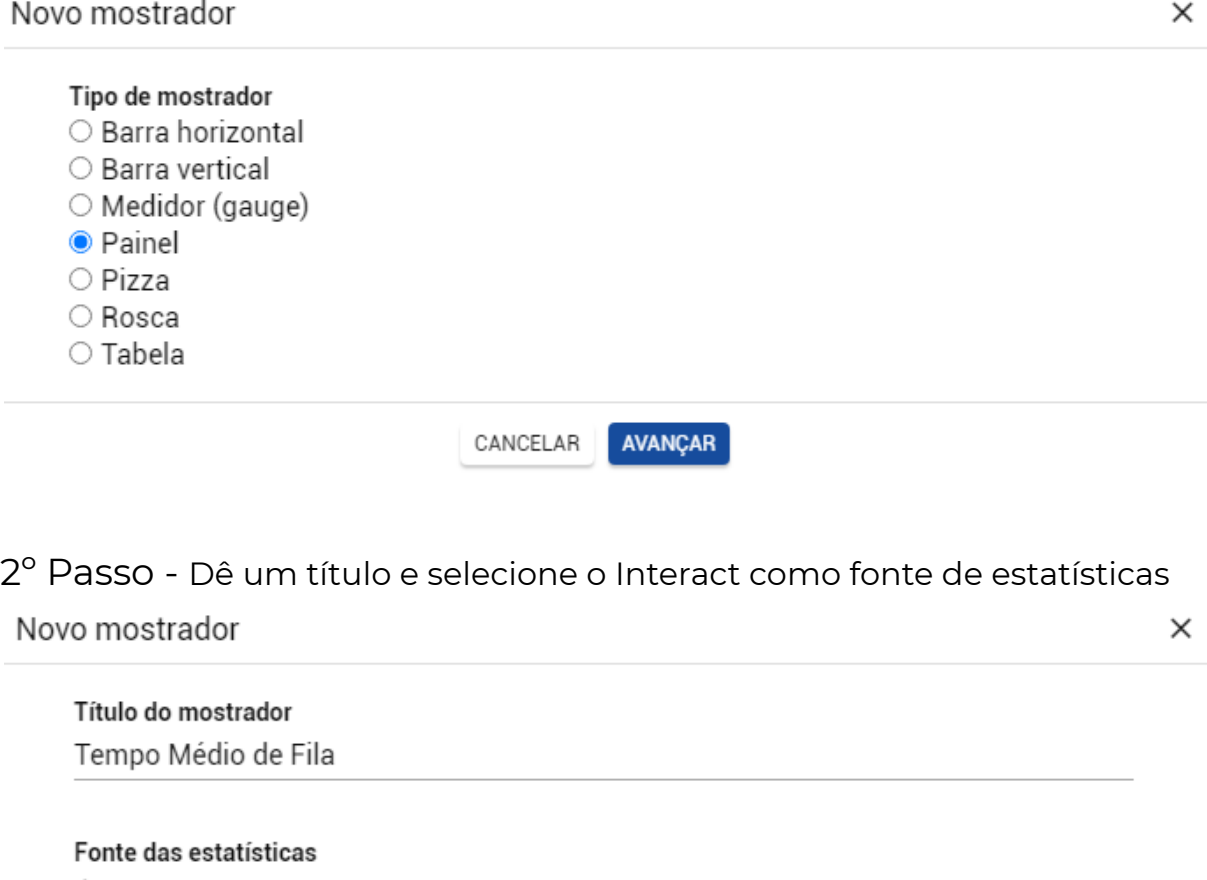

Interact

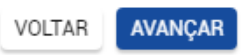

 $\gamma_{\rm{eff}}$ 

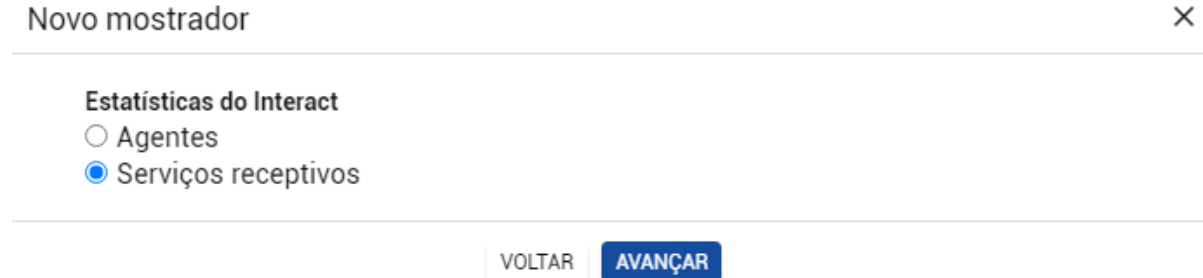

# 4º Passo - Selecione a opção mostrada abaixo

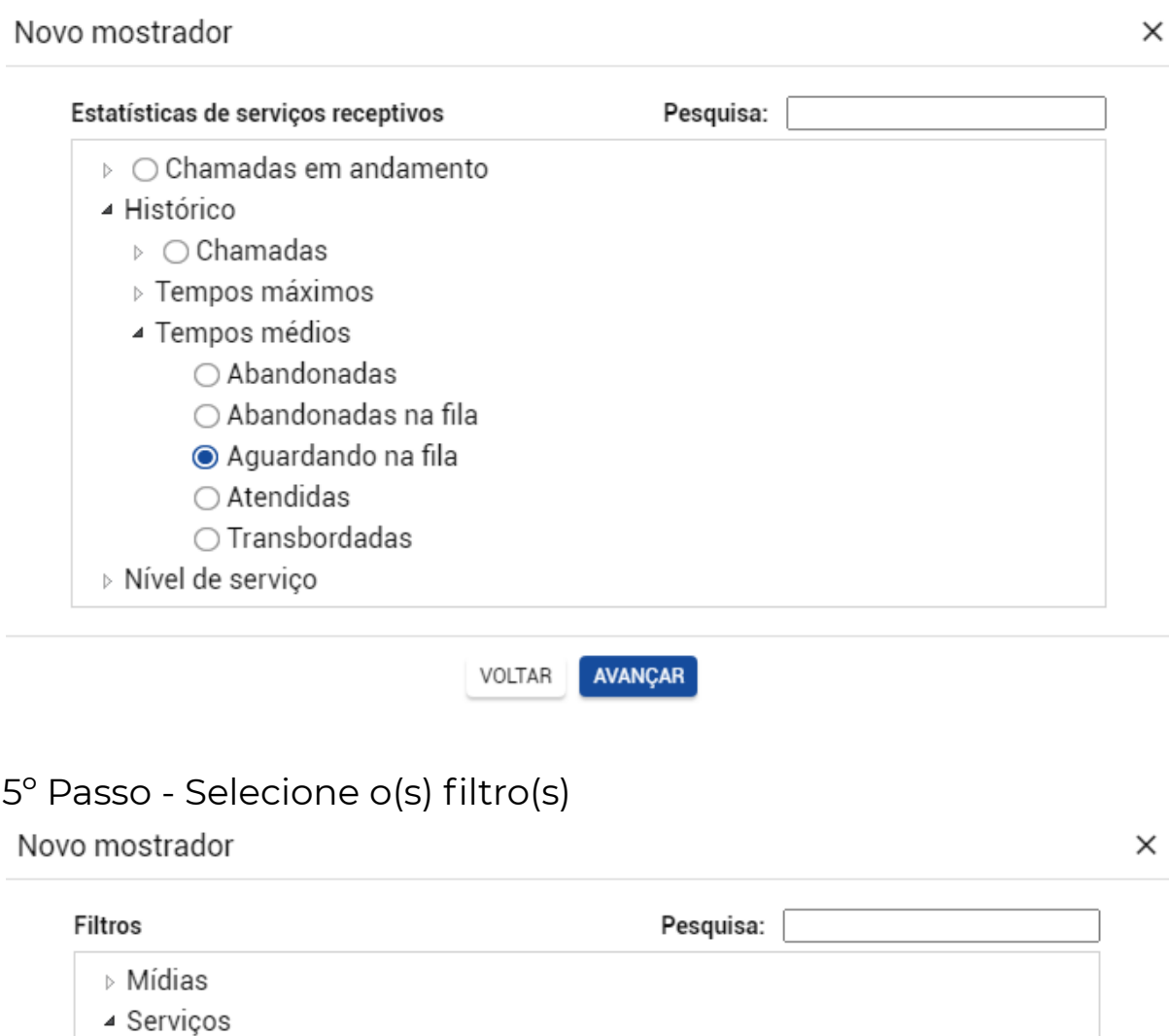

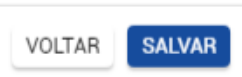

 $\blacktriangledown$  Receptivo

#### <span id="page-13-0"></span>**Mostrador 7 // Tempo Médio para Abandono**

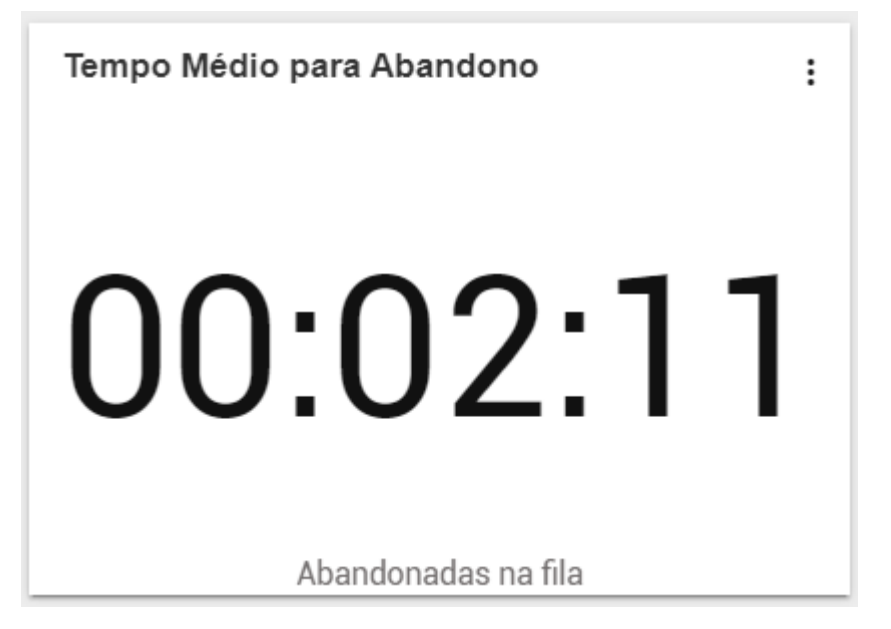

1º Passo - Crie um novo mostrador e selecione "Painel"

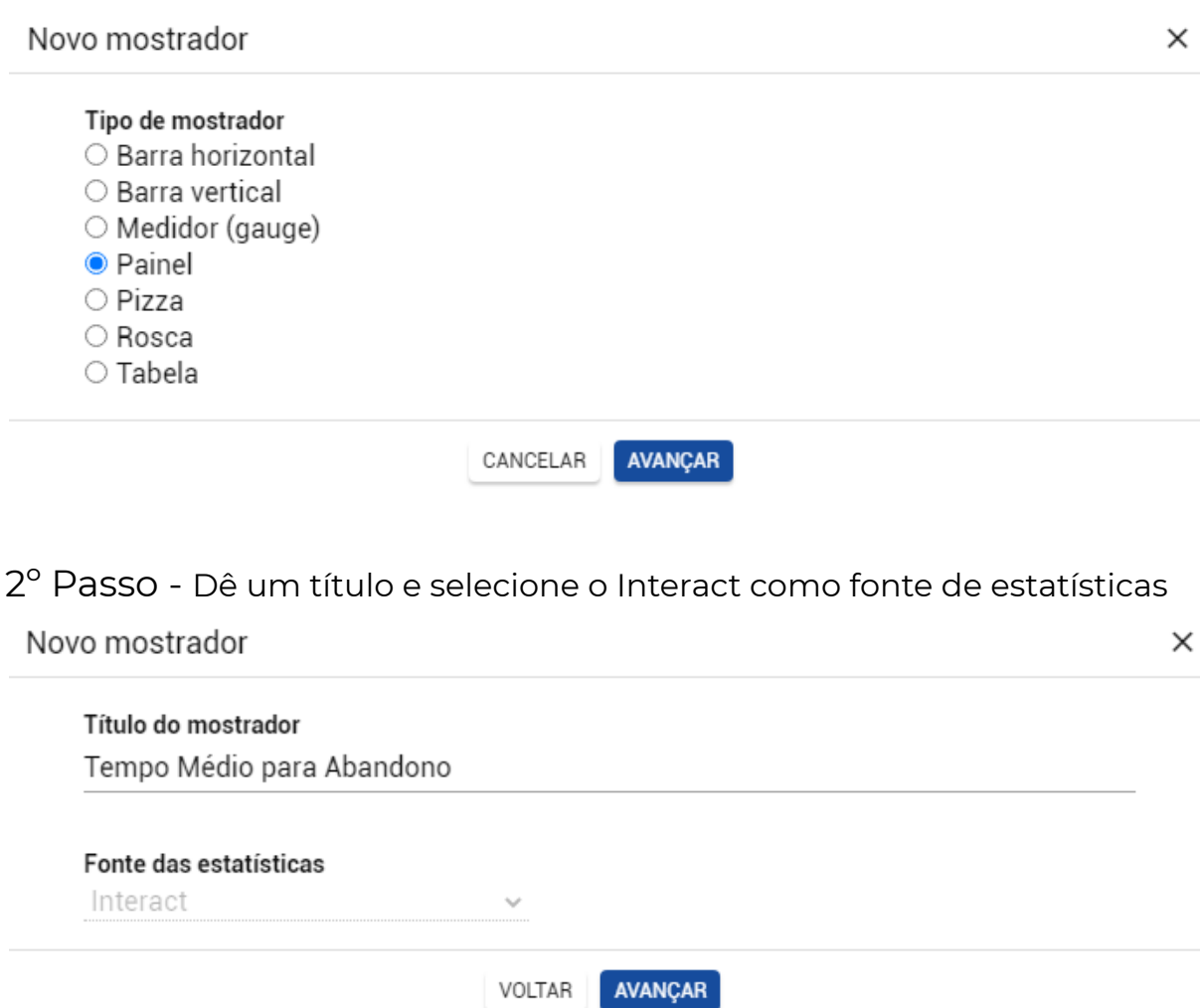

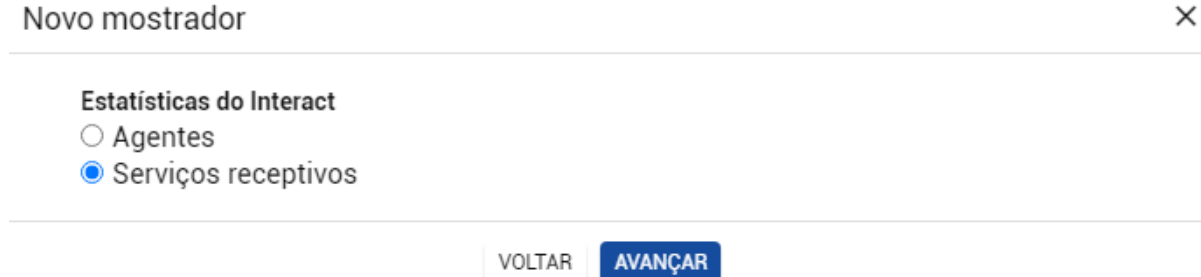

# 4º Passo - Selecione a opção mostrada abaixo

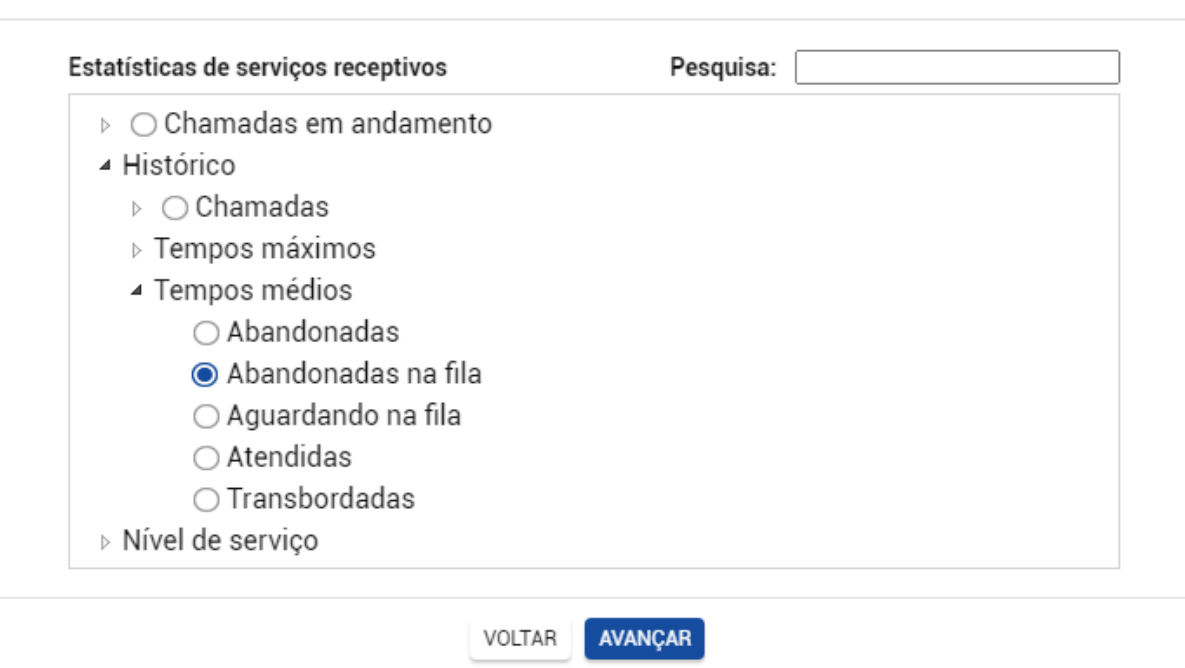

 $\times$ 

 $\times$ 

# 5º Passo - Selecione o(s) filtro(s)

Novo mostrador

Novo mostrador

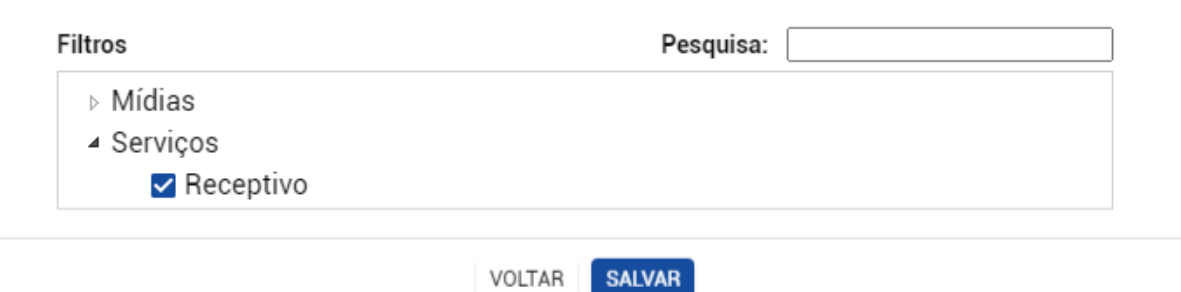